## Fichier:Se connecter un r seau Wi-Fi avec son smartphone 2416691.jpg

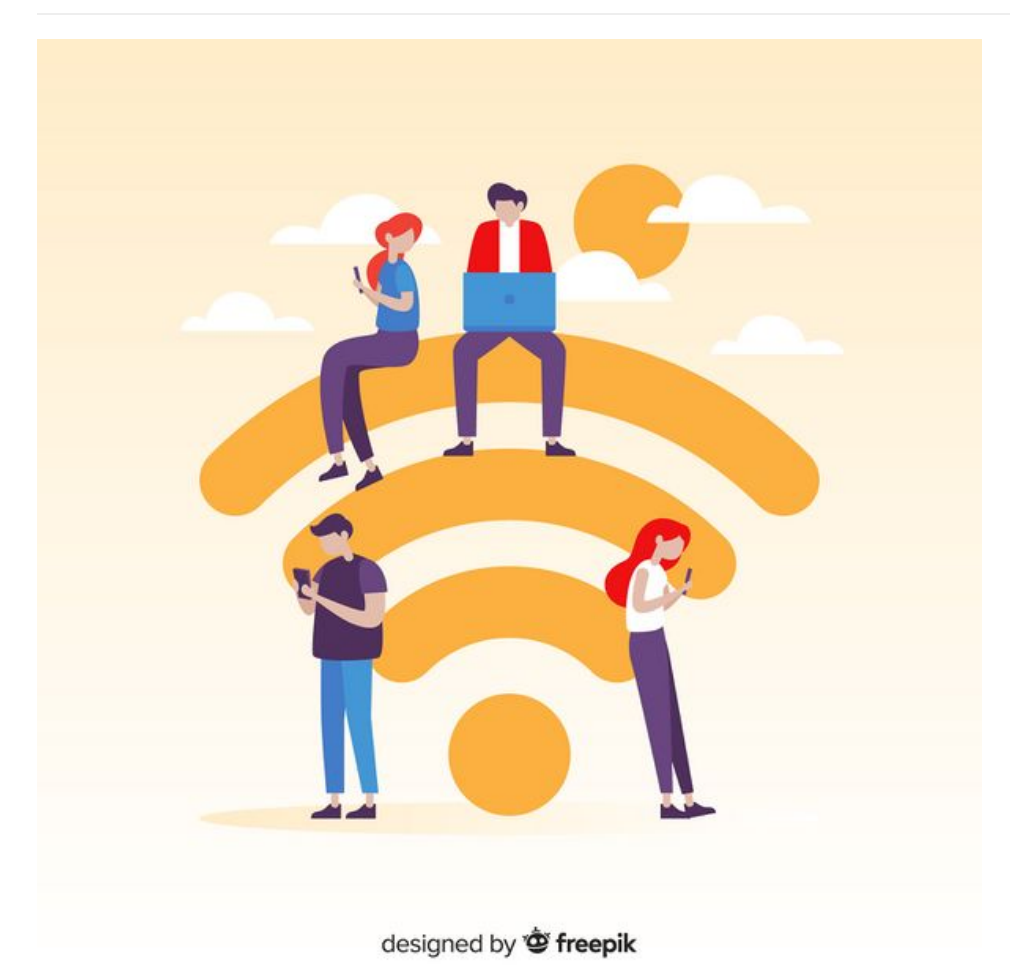

Taille de cet aperçu :600 × 600 [pixels](https://rennesmetropole.dokit.app/images/thumb/a/ab/Se_connecter_un_r_seau_Wi-Fi_avec_son_smartphone_2416691.jpg/600px-Se_connecter_un_r_seau_Wi-Fi_avec_son_smartphone_2416691.jpg).

Fichier [d'origine](https://rennesmetropole.dokit.app/images/a/ab/Se_connecter_un_r_seau_Wi-Fi_avec_son_smartphone_2416691.jpg) (2 000 × 2 000 pixels, taille du fichier : 360 Kio, type MIME : image/jpeg) Se\_connecter\_\_\_un\_r\_seau\_Wi-Fi\_avec\_son\_smartphone\_2416691

## Historique du fichier

Cliquer sur une date et heure pour voir le fichier tel qu'il était à ce moment-là.

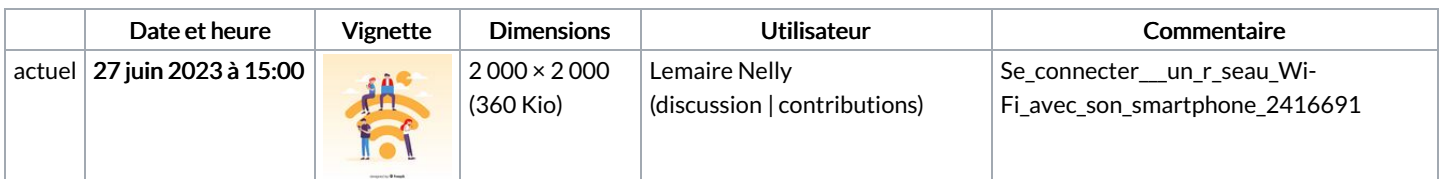

Vous ne pouvez pas remplacer ce fichier.

## Utilisation du fichier

La page suivante utilise ce fichier :

Se connecter à un réseau Wi-Fi avec son [smartphone](https://rennesmetropole.dokit.app/wiki/Se_connecter_%25C3%25A0_un_r%25C3%25A9seau_Wi-Fi_avec_son_smartphone)